# **Manuel d'utilisation**

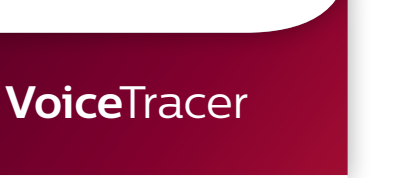

Enregistreur audio

**PHILIPS** 

DVT7500

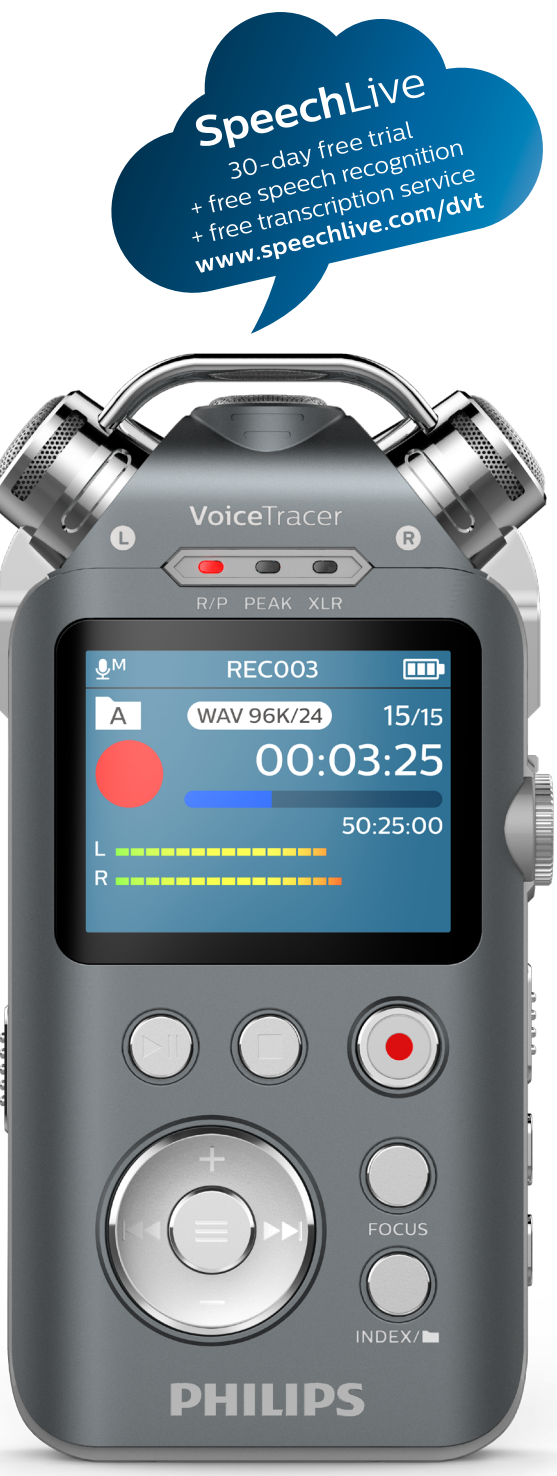

# Table des matières

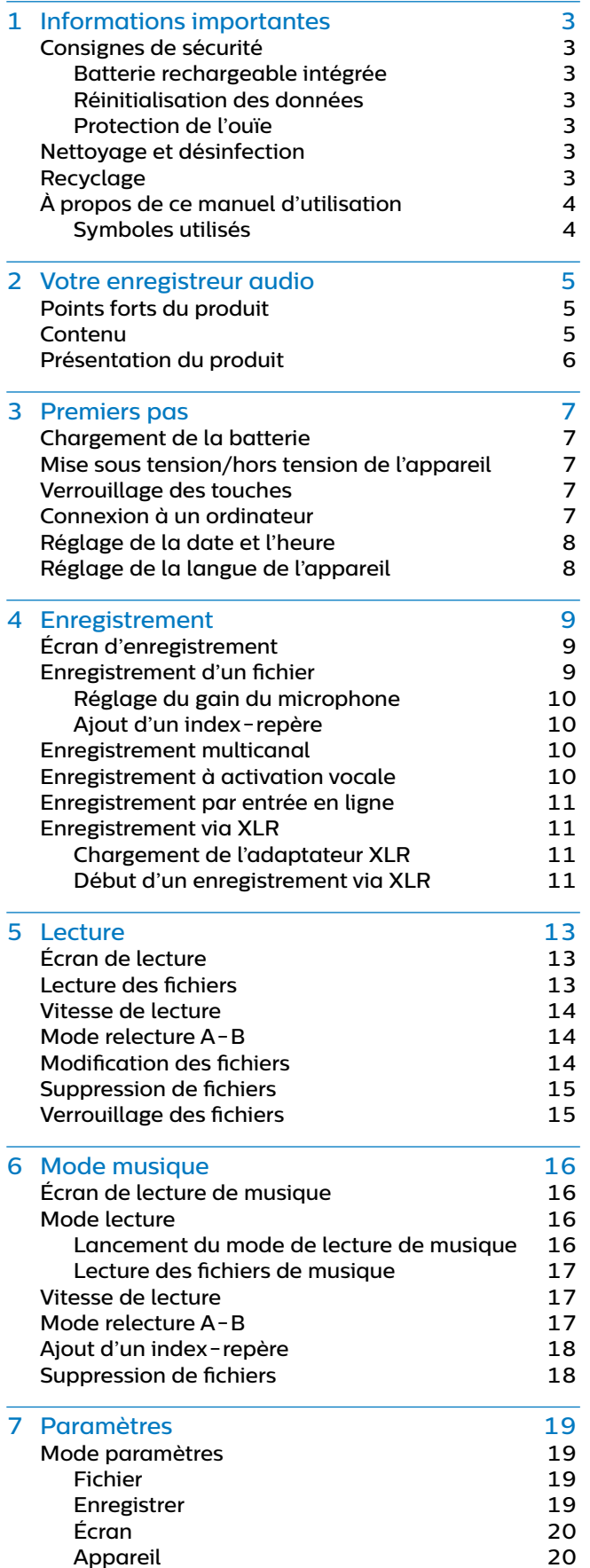

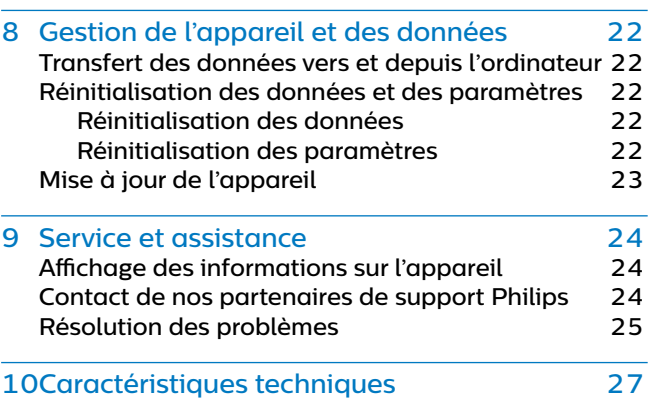

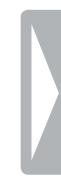

# <span id="page-2-0"></span>**Informations** importantes

N'effectuez aucun réglage ni aucune modification ne figurant pas dans ce manuel. Respectez toutes les consignes de sécurité afin de garantir le bon fonctionnement de l'appareil. Le fabricant décline toute responsabilité en cas de dommages découlant du nonrespect des consignes de sécurité.

# <span id="page-2-1"></span>**Consignes de sécurité**

- Protégez l'appareil de la pluie et de tout autre liquide afin d'éviter tout endommagement ou court-circuit.
- Protégez l'appareil de toute chaleur excessive en évitant de le placer sur un appareil de chauffage ou à la lumière directe du soleil.
- Protégez les câbles contre les agressions extérieures, en évitant de les écraser, en particulier au niveau des prises électriques et des sorties de câble.
- Sauvegardez vos données et vos enregistrements. La perte de données découlant d'une action de l'utilisateur n'est pas couverte pas la garantie du fabricant.
- N'effectuez aucune opération de maintenance ne figurant pas dans ce manuel. Ne démontez pas l'appareil afin d'effectuer des réparations. Seuls les centres d'entretien agréés sont autorisés à effectuer des réparations sur l'appareil.

## **Batterie rechargeable intégrée**

- N'essayez pas de remplacer la batterie. Seuls les centres d'entretien agréés sont autorisés à remplacer la batterie.
- Avant de faire remplacer la batterie par un centre d'entretien agréé, sauvegardez vos données et vos enregistrements.
- Les batteries contiennent des substances pouvant nuire à l'environnement. Les batteries usagées doivent être mises au rebut dans un site de collecte officiel.

## **Réinitialisation des données**

Le Philips Voice Tracer dispose d'une mémoire interne avec un stockage intégré de 16 Go. Si vous souhaitez restaurer les valeurs d'usine, prenez les mesures suivantes :

- Sauvegardez vos données et vos enregistrements. La restauration des valeurs d'usine supprimera toutes les données sur votre appareil.
- Le formatage de la carte mémoire sur un ordinateur peut entraîner des incompatibilités avec votre appareil. Formatez uniquement la carte mémoire dans l'appareil.

## **Protection de l'ouïe**

Respectez les consignes suivantes concernant l'utilisation des écouteurs :

- Réglez le volume à un niveau modéré et ne portez pas les écouteurs trop longtemps.
- Veillez particulièrement à ne pas régler le volume à un niveau trop élevé pour votre ouïe.
- Réglez toujours le volume de sorte à pouvoir entendre ce qui se passe autour de vous.
- Dans des situations potentiellement dangereuses, soyez particulièrement prudent ou interrompez temporairement l'utilisation.
- N'utilisez pas les écouteurs si vous vous déplacez en voiture, à vélo, sur une planche à roulettes, etc. Vous pourriez vous mettre en danger ou mettre en danger les autres usagers de la route, et enfreindre la législation en vigueur.

## **Restrictions légales pour les enregistrements**

- L'utilisation de la fonction d'enregistrement de ce produit est soumise aux restrictions légales en vigueur dans votre pays. Vous devez respecter la vie privée et les droits personnels d'autrui en cas d'enregistrement de conversations ou de conférences.
- Si vous souhaitez enregistrer des conversations téléphoniques, veuillez vous assurer que cela est légal dans votre pays. Dans certains pays, vous avez l'obligation légale d'informer votre interlocuteur que votre conversation est enregistrée.

# **Nettoyage et désinfection**

- Avant le nettoyage, débranchez tous les câbles de l'appareil.
- Pour nettoyer l'appareil, utilisez un chiffon doux et sec.
- Pour désinfecter l'appareil, utilisez des produits pour la désinfection des surfaces dans les zones cliniques et des équipements servant aux soins des patients, tels que des lingettes désinfectantes de surface.
- N'utilisez pas de produits chimiques agressifs ni de détergents puissants.
- Évitez toute infiltration d'humidité dans les ouvertures.
- Évitez de heurter ou de frotter la surface de l'appareil avec un objet dur ou pointu, au risque de le rayer ou de l'endommager définitivement.

# **Recyclage**

Le symbole de poubelle barrée sur un produit signifie que celui-ci est conforme aux normes de la directive européenne 2011/65/EU. Veuillez vous renseigner sur le système local de collecte séparée pour les produits électriques et

**A** 

électroniques. Veuillez respecter vos réglementations locales et ne jamais mettre ce produit au rebut avec les ordures ménagères. La mise au rebut appropriée de votre ancien appareil permet d'éviter les effets potentiellement négatifs sur l'environnement et la santé humaine.

# <span id="page-3-0"></span>**À propos de ce manuel d'utilisation**

Les pages suivantes vous présenteront votre appareil. Pour une description détaillée, consultez les chapitres suivants de ce manuel d'utilisation. Lisez attentivement les instructions.

## **Symboles utilisés**

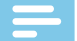

#### Remarque

• Ce symbole indique des remarques que vous devez respecter lors de la manipulation ou l'utilisation de l'appareil.

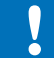

#### Attention

• Ce symbole met en garde contre les dommages de l'appareil et la perte potentielle de données. Une utilisation inappropriée peut entraîner des dommages.

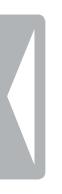

# <span id="page-4-0"></span>2 Votre enregistreur audio

Nous sommes ravis que vous ayez choisi un appareil Philips.

Rendez-vous sur notre site Web pour bénéficier d'une assistance complète, avec des manuels d'utilisation, des téléchargements de logiciels, des informations sur la garantie, etc. : www.philips.com/dictation.

# **Points forts du produit**

- Enregistrement avec un seul bouton
- Réduction de bruit numérique
- Formats d'enregistrement MP3 et WAV
- Enregistrement multicanal simultané
- Accès aux données avec l'USB 2.0
- Enregistrement à activation vocale
- Mémoire de masse USB, pour une compatibilité optimale

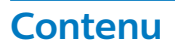

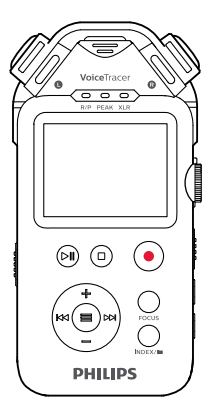

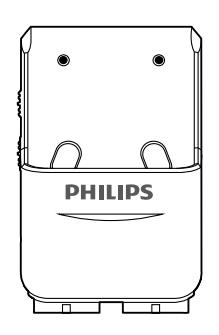

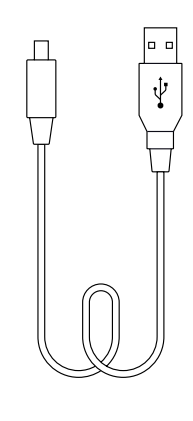

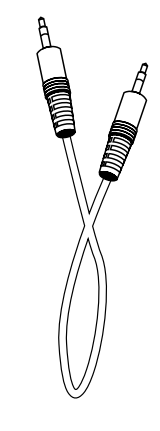

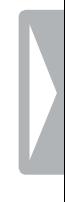

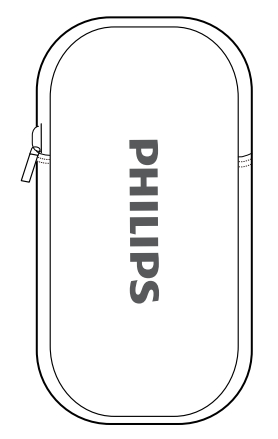

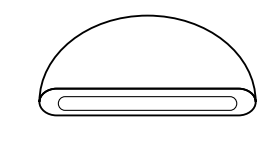

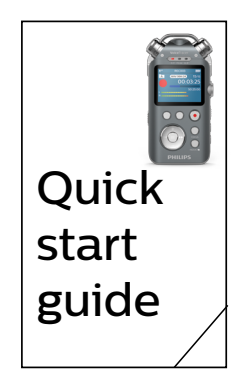

# <span id="page-5-0"></span>**Présentation du produit**

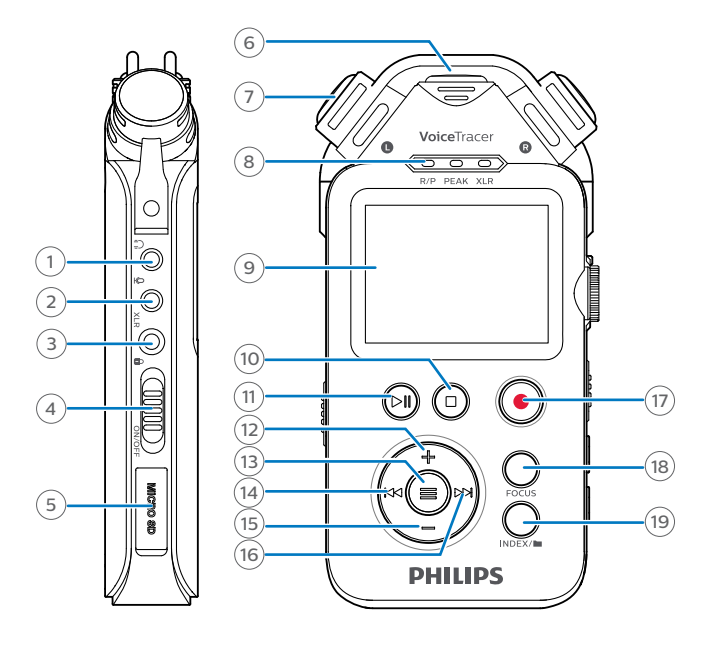

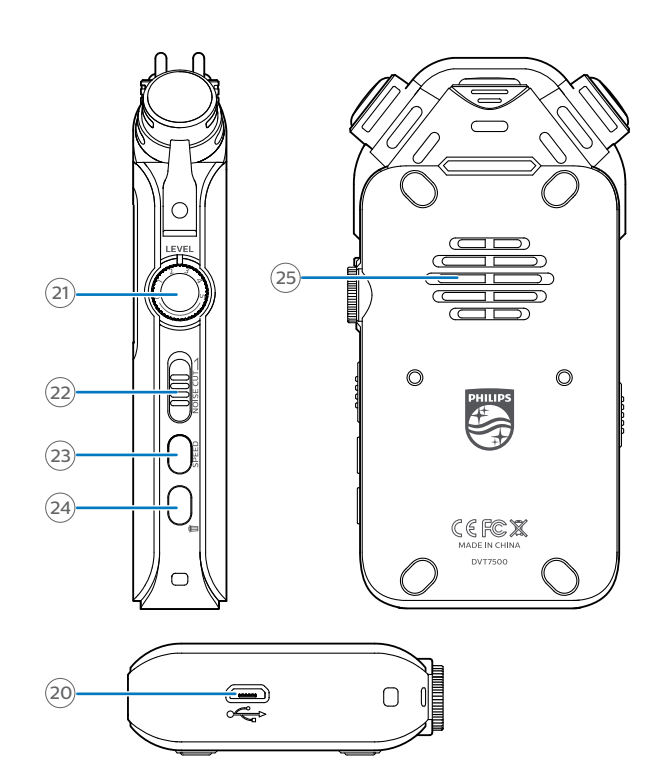

- Prise casque
- Prise microphone externe
- Prise XLR
- Interrupteur marche/arrêt, interrupteur de verrouillage
- Fente pour carte micro SD
- Microphone central
- Microphones stéréo
- Indicateur Enregistrement/Lecture
- $(9)$  Écran
- Bouton Arrêt
- Bouton Lecture/Pause
- Bouton Volume +
- Bouton Menu
- Retour rapide, Piste précédente, Bouton de sélection Menu
- Bouton Volume -
- Avance rapide, Piste suivante, Bouton de sélection Menu
- Bouton Enregistrer
- Bouton Focus
- Bouton Index, Dossier de fichier, Interrupteur
- Port micro USB
- Contrôle du gain du microphone
- Interrupteur de réduction du bruit
- Bouton Speed
- Bouton Supprimer
- Haut-parleur

# <span id="page-6-0"></span>3 Premiers pas

#### Attention

Avant de connecter et d'installer votre enregistreur, lisez les consignes de sécurité (consultez la rubrique [Consignes de sécurité](#page-2-1)).

# <span id="page-6-1"></span>**Chargement de la batterie**

Chargez la batterie intégrée avant d'utiliser l'appareil pour la première fois ou si vous ne l'avez pas utilisé depuis longtemps. Si la batterie est complètement déchargée et que votre appareil s'éteint, laissez la batterie se charger pendant un moment avant d'allumer l'appareil.

#### Remarque

- La longueur du câble USB peut influer sur la vitesse de chargement. Le chargement est plus long avec de grands câbles.
- Lorsque l'appareil est connecté à un ordinateur, il ne peut pas être commandé manuellement.

Avant de charger la batterie à l'aide de l'ordinateur, assurez-vous que votre ordinateur est allumé.

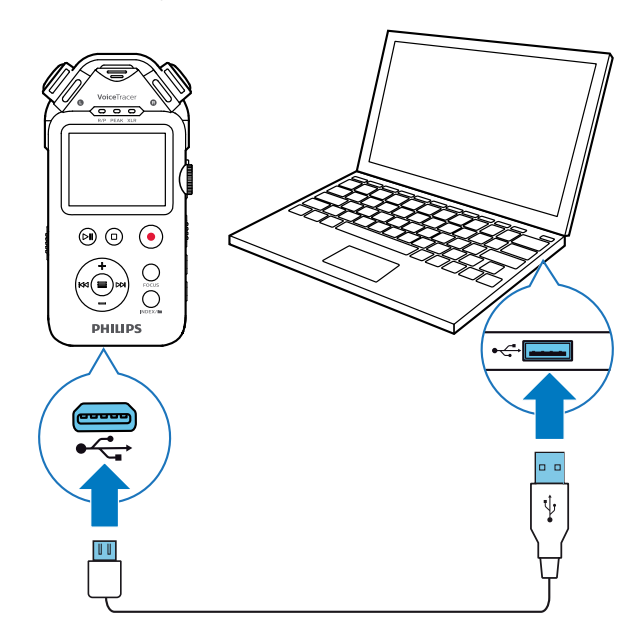

← Une icône de chargement de la batterie s'affiche à l'écran et un voyant lumineux orange s'allume, indiquant que l'appareil est en charge.

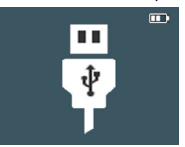

← Lorsque l'appareil est totalement chargé, le voyant lumineux orange s'éteint.

# **Mise sous tension/hors tension de l'appareil**

**Pour mettre l'appareil sous tension/hors tension :** 

• Faites glisser l'interrupteur marche/arrêt situé à gauche de l'appareil vers le bas et maintenez-le pendant deux secondes jusqu'à ce que l'écusson Philips s'affiche à l'écran.

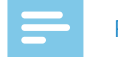

#### **Remarque**

• Lorsque l'indicateur de batterie  $\Box$  s'affiche, chargez rapidement l'appareil.

# **Verrouillage des touches**

Vous pouvez verrouiller votre appareil lorsqu'il est actif afin d'éviter les actions non sollicitées.

**Pour verrouiller l'appareil :**

- Faites glisser l'interrupteur marche/arrêt situé à gauche de l'appareil vers le haut, vers le symbole de verrouillage.
	- ← Le symbole de verrouillage s'affiche à l'écran pendant un instant.

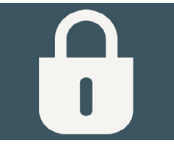

- 
- → Tous les boutons sont désormais verrouillés.

**Pour déverrouiller l'appareil :**

• Faites glisser l'interrupteur marche/arrêt vers le bas.

# **Connexion à un ordinateur**

Vous pouvez utiliser votre enregistreur comme mémoire de masse USB pour conserver, sauvegarder et déplacer facilement des fichiers. Branchez l'appareil à un ordinateur à l'aide d'un câble USB. Votre enregistreur sera immédiatement reconnu en tant que dispositif de mémoire de masse. Vous n'avez pas besoin d'installer de logiciel.

Pour de plus amples renseignements concernant la connexion de votre appareil à un ordinateur, consultez l'illustration de la rubrique [Chargement de la batterie](#page-6-1).

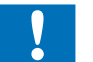

#### Attention

• Ne débranchez pas le câble USB de l'appareil pendant le transfert des fichiers. Cela peut entraîner une perte de données.

#### Remarque

• Lorsque l'appareil est connecté à un ordinateur, il ne peut pas être commandé manuellement.

# <span id="page-7-0"></span>**Réglage de la date et l'heure**

Vous pouvez toujours modifier la date et l'heure ainsi que le format de l'heure sur votre appareil.

- 1 En mode arrêt, maintenez le bouton Menu $\equiv$ enfoncé.
- 2 Appuyez sur le bouton Avance rapide pour sélectionner le menu **Appareil**.
- $3$  Appuyez sur le bouton Menu  $\equiv$  pour sélectionner **Date/heure**.
- 4 Appuyez sur le bouton Volume pour défiler jusqu'au paramètre souhaité puis appuyez sur le bouton  $M$ enu  $\equiv$  pour valider votre choix.
- 5 Utilisez le bouton Volume + ou Volume pour sélectionner le format de l'heure. Utilisez les boutons Volume +, Volume -, Avance rapide et Retour rapide pour régler la date et l'heure.
- 6 Appuyez sur le bouton Menu  $\equiv$  pour confirmer le réglage.
- 7 Pour revenir à l'écran en mode arrêt, appuyez sur le bouton Arrêt.

# **Réglage de la langue de l'appareil**

Vous pouvez à tout moment modifier la langue de votre appareil.

- 1 En mode arrêt, maintenez le bouton Menu enfoncé.
- 2 Appuyez sur le bouton Avance rapide pour sélectionner le menu **Écran**.
- $3$  Appuyez sur le bouton Menu  $\equiv$  pour sélectionner **Langue**.
- 4 Appuyez sur le bouton Volume pour défiler jusqu'à la langue souhaitée puis appuyez sur le bouton  $M$ enu  $\equiv$  pour valider votre choix.
- 5 Pour revenir à l'écran en mode arrêt, appuyez sur le bouton Arrêt.

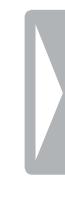

# <span id="page-8-0"></span>4 Enregistrement

# **Écran d'enregistrement**

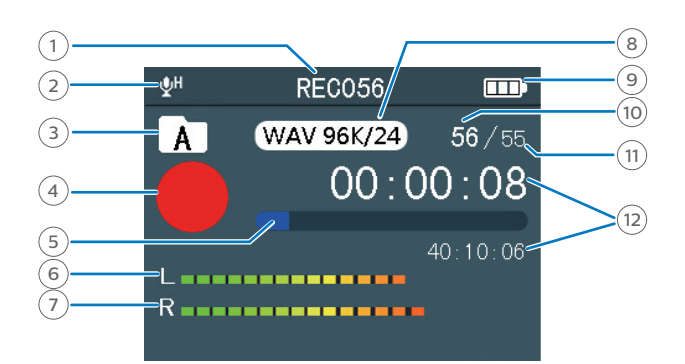

- $(1)$  Nom du fichier
- 2 Sensibilité du microphone
- 3 Dossier en cours
- $(4)$  Statut d'enregistrement
- 5 Barre de progression audio
- 6 Indicateur de niveau de volume gauche
- 7 Indicateur de volume droit
- 8 Type d'enregistrement
- 9 Statut de la batterie
- 10 Nombre total de fichiers dans le dossier en cours
- 11 Numéro du fichier en cours

12 Temps audio : temps passé et temps total du fichier en cours

# <span id="page-8-1"></span>**Enregistrement d'un fichier**

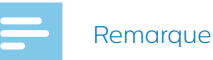

• Avant de commencer l'enregistrement, assurez-vous que votre appareil est suffisamment chargé. Lorsque la batterie est presque déchargée, une icône de batterie faible s'affiche:

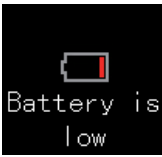

L'appareil s'éteindra et votre enregistrement en cours sera automatiquement sauvegardé.

- Assurez-vous de ne pas recouvrir les microphones lors de l'enregistrement. Cela pourrait entraîner un enregistrement de faible qualité.
- Avant de commencer l'enregistrement, sélectionnez d'abord le dossier dans lequel vous souhaitez le sauvegarder. Vous pouvez conserver 99 fichiers dans chacun des dossiers A, B, C et D.

Si l'un des dossiers est plein, les enregistrements suivants seront automatiquement sauvegardés dans le dossier suivant.

• Si la durée de l'enregistrement en cours dépasse la capacité de stockage disponible, l'enregistrement s'arrête. Dans ce cas, supprimez des fichiers de votre appareil afin de libérer de l'espace.

#### **Début d'un nouvel enregistrement**

- 1 En mode arrêt, appuyez sur le bouton Index pour sélectionner le dossier dans lequel vous souhaitez que votre fichier soit sauvegardé à la fin de l'enregistrement.
- 2 Appuyez sur le bouton Enregistrer pour commencer un nouvel enregistrement.
	- → L'indicateur Enregistrement/Lecture s'allume en rouge.

#### **Suspension de l'enregistrement**

- En mode enregistrement, appuyez sur le bouton Enregistrer.
	- ← L'indicateur Enregistrement/Lecture clignote et l'icône du statut de l'enregistrement se met en mode « Pause ».

#### **Fin de l'enregistrement et sauvegarde du fichier enregistré**

- En mode enregistrement ou pause, appuyez sur le bouton Arrêt.
	- ← L'enregistrement est sauvegardé dans le dossier présélectionné.

#### <span id="page-9-0"></span>**Réglage du gain du microphone**

Réglez le gain du microphone pendant l'enregistrement afin d'obtenir la meilleure qualité d'enregistrement possible.

- 1 En mode enregistrement, appuyez sur le bouton Focus.
- 2 Utilisez la commande de gain du microphone pour définir le niveau approprié du microphone.
- 3 Appuyez de nouveau sur le bouton Focus pour terminer le réglage du gain du microphone.

#### **Ajout d'un index-repère**

Utilisez un ou plusieurs index-repères permettant de marquer certains points d'une dictée comme des points de référence.

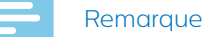

• Vous pouvez définir jusqu'à 10 index-repères par enregistrement.

**Pour ajouter un index-repère :**

• En mode enregistrement ou en lecture, appuyez sur le bouton Index au niveau du passage souhaité de votre enregistrement.

**Pour aller à un index-repère en particulier :**

- 1 En mode lecture, maintenez le bouton Index enfoncé.
- 2 Appuyez sur le bouton Menu  $\equiv$  pour sélectionner l'option **Aller au signet**.
- 3 Utilisez le bouton Volume + ou Volume pour défiler jusqu'à l'index-repère souhaité.
- 4 Appuyez sur le bouton Menu  $\equiv$  pour valider votre choix.

**Pour supprimer un index-repère :**

- 1 En mode lecture, maintenez le bouton Index enfoncé.
- 2 Utilisez le bouton Volume pour défiler jusqu'à l'option **Supprimer signet**.
- $3$  Appuyez sur le bouton Menu  $\equiv$  pour valider votre choix.
- 4 Utilisez le bouton Volume + ou Volume pour défiler jusqu'à l'index-repère souhaité.
- $5$  Appuyez sur le bouton Menu  $\equiv$  pour valider votre choix.

# <span id="page-9-1"></span>**Enregistrement multicanal**

Vous pouvez utiliser plusieurs canaux d'enregistrement simultanément, tels que le XLR, l'entrée en ligne et les microphones intégrés.

**Pour activer plusieurs canaux pour votre enregistrement :**

- 1 En mode arrêt, maintenez le bouton Menu $\equiv$ enfoncé.
- 2 Appuyez sur le bouton Avance rapide pour sélectionner le menu **Enregistrer**.
- 3 Appuyez sur le bouton Volume pour défiler jusqu'à **Source d'entrée** puis appuyez sur le bouton Menu pour valider votre choix.
- 4 Appuyez sur le bouton Volume pour défiler jusqu'au canal d'enregistrement souhaité puis appuyez sur le bouton Menu  $\equiv$  pour valider votre choix.
- 5 Pour revenir à l'écran en mode arrêt, appuyez sur le bouton Arrêt.
- 6 Commencez l'enregistrement comme indiqué à la rubrique [Enregistrement d'un fichier](#page-8-1).

# <span id="page-9-2"></span>**Enregistrement à activation vocale**

Utilisez l'activation vocale pour que l'enregistrement démarre dès que vous commencez à parler. Lorsque vous arrêtez de parler, l'appareil suspend automatiquement l'enregistrement après trois secondes de silence. Il reprend uniquement lorsque vous recommencez à parler.

Avant de commencer à utiliser l'enregistrement à déclenchement vocal, assurez-vous que cette fonction est activée.

**Pour activer l'enregistrement à déclenchement vocal :**

- 1 En mode arrêt, maintenez le bouton Menu $\equiv$ enfoncé.
- 2 Appuyez sur le bouton Avance rapide pour sélectionner le menu **Enregistrer**.
- 3 Appuyez sur le bouton Volume pour défiler jusqu'à **Activation vocale** puis appuyez sur le bouton Menu pour valider votre choix.
- 4 Appuyez sur le bouton Volume pour défiler jusqu'à **Activer** puis appuyez sur le bouton Menu **=** pour valider votre choix.
- 5 Pour revenir à l'écran en mode arrêt, appuyez sur le bouton Arrêt.

# <span id="page-10-0"></span>**Enregistrement par entrée en ligne**

Si vous ne souhaitez pas utiliser les microphones intégrés de votre appareil, vous pouvez également enregistrer via un canal d'enregistrement externe. Il vous suffit de connecter un microphone externe ou la sortie audio d'un équipement audio, comme la sortie audio d'une radio, d'un lecteur CD ou DVD, à votre Voice Tracer à l'aide d'un câble audio stéréo.

#### Remarque

- Lorsque vous connectez un canal d'enregistrement externe à votre Voice Tracer, les microphones intégrés sont désactivés. Cependant, vous pouvez activer l'enregistrement multicanal comme indiqué à la rubrique [Enregistrement multicanal](#page-9-1).
- La prise du câble audio doit être une prise stéréo.
- Avant de commencer l'enregistrement par entrée en ligne, réglez le volume de la source sonore à un niveau approprié. Un niveau sonore trop faible ou trop élevé peut entraîner un enregistrement de faible qualité.
- 1 Connectez le câble audio stéréo fourni à la prise jack d'entrée en ligne de votre Voice Tracer et à la prise jack de sortie en ligne de votre canal d'enregistrement externe.
- 2 Commencez l'enregistrement comme indiqué à la rubrique [Enregistrement d'un fichier](#page-8-1).

# **Enregistrement via XLR**

Connectez l'équipement audio à votre Voice Tracer via l'adaptateur XLR fourni afin d'obtenir des enregistrements audio de qualité professionnelle.

#### Remarque

• Lorsque vous connectez un canal d'enregistrement externe à votre Voice Tracer, les microphones intégrés sont désactivés. Cependant, vous pouvez activer l'enregistrement multicanal comme indiqué à la rubrique [Enregistrement multicanal](#page-9-1).

## **Chargement de l'adaptateur XLR**

Avant de commencer un enregistrement via XLR, veuillez d'abord charger l'adaptateur XLR fourni. L'adaptateur sera entièrement rechargé au bout de deux heures.

**Pour charger l'adaptateur XLR :**

- Branchez l'adaptateur XLR à votre ordinateur à l'aide d'un câble USB.
	- X L'indicateur de chargement sur le côté gauche de l'adaptateur XLR s'allume en rouge.
	- ← Lorsque l'adaptateur est entièrement rechargé, l'indicateur de chargement s'allume en jaune.

#### **Début d'un enregistrement via XLR**

- 1 Connectez votre Voice Tracer à l'adaptateur XLR fourni.
- 2 Connectez le câble audio de l'adaptateur XLR à la prise jack XLR de votre Voice Tracer.
- 3 Allumez l'adaptateur XLR en mettant l'interrupteur On/Off situé à gauche de l'adaptateur en position On.
	- ← L'indicateur d'enregistrement sur le côté gauche de l'adaptateur XLR s'allume en rouge.
- 4 Connectez un câble XLR à l'adaptateur XLR de votre Voice Tracer et à la sortie XLR de votre équipement audio.

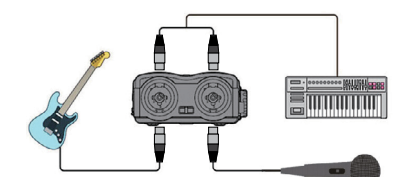

5 Commencez l'enregistrement comme indiqué à la rubrique [Enregistrement d'un fichier](#page-8-1).

#### **Remarque**

- Si le câble XLR est débranché du canal d'enregistrement externe, le Voice Tracer sauvegardera automatiquement l'enregistrement en cours.
- Si la batterie de votre équipement audio est faible, le Voice Tracer sauvegardera automatiquement l'enregistrement en cours. Dans ce cas, rechargez la batterie de votre équipement audio pour continuer l'enregistrement.

Dans le milieu professionnel de la musique, où un équipement XLR est nécessaire, un connecteur XLR 24 V/48 V peut être requis. Le diagramme schématique se présente comme suit :

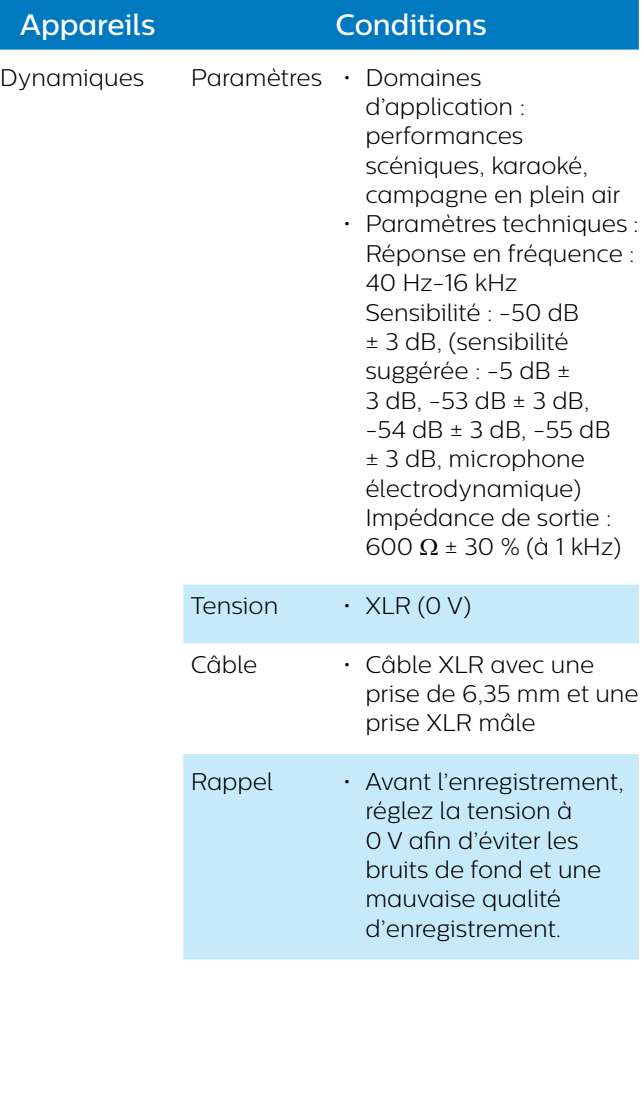

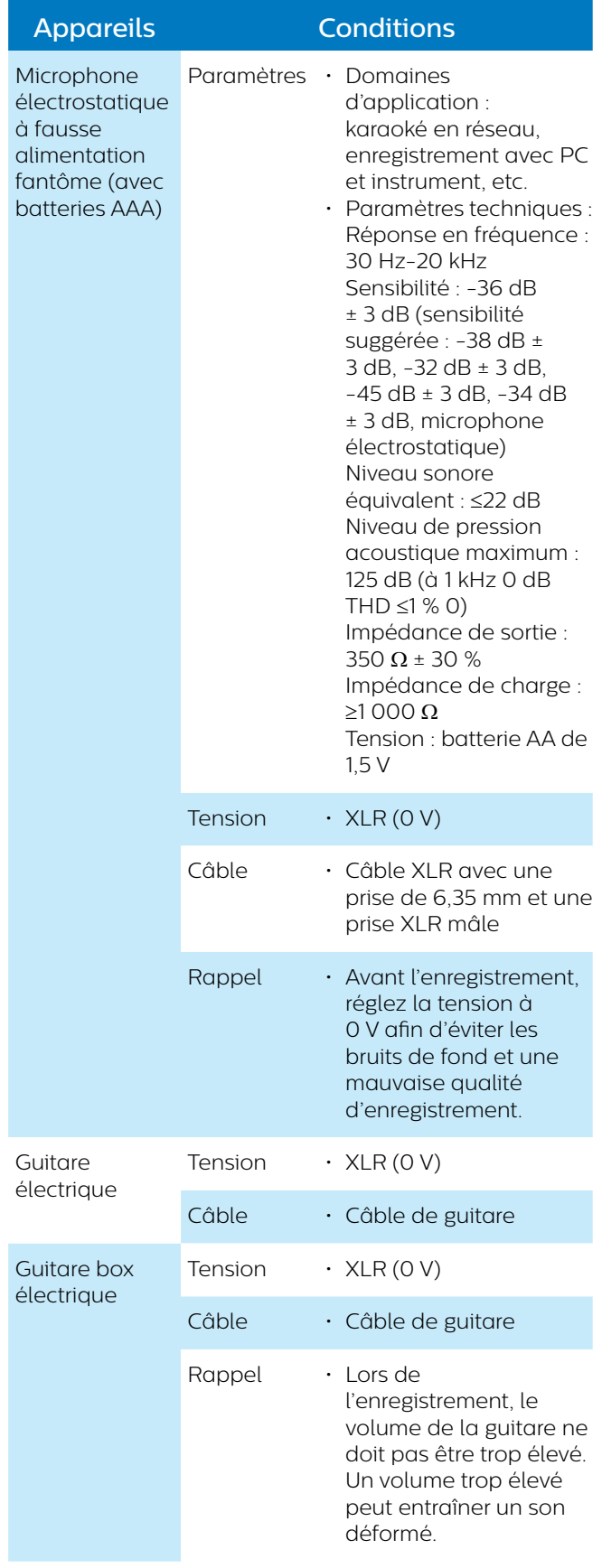

# <span id="page-12-0"></span>5 Lecture

# **Écran de lecture**

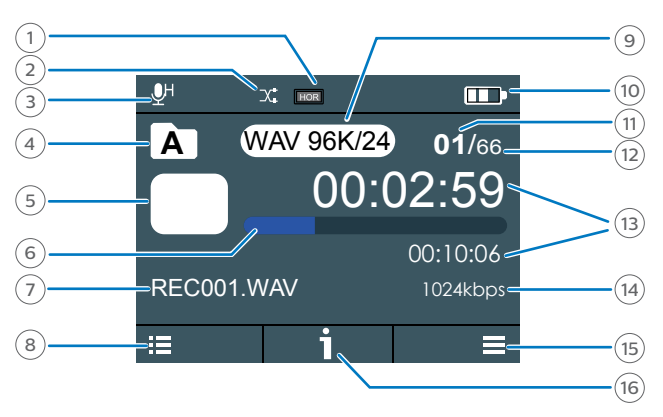

- $(1)$  Égaliseur
- 2 Mode Répéter
- 3 Sensibilité du microphone
- 4 Dossier en cours
- 5 Statut Lecture
- 6 Barre de progression audio
- 7 Nom du fichier
- 8 Liste des fichiers du dossier en cours
- 9 Type d'enregistrement
- 10 Statut de la batterie
- 11 Numéro du fichier en cours
- 12 Nombre total de fichiers dans le dossier en cours
- 13 Temps audio : temps passé et temps total du fichier en cours
- 14 Débit binaire
- $(15)$  Menu
- 16 Détails du fichier

# **Lecture des fichiers**

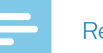

#### Remarque

• Si vous avez connecté des écouteurs à votre Voice Tracer, les haut-parleurs intégrés sont désactivés.

#### **Sélection du fichier**

- 1 En mode arrêt, appuyez sur le bouton Index pour sélectionner le dossier souhaité.
- 2 Appuyez sur le bouton Retour rapide ou Avance rapide pour défiler jusqu'au fichier souhaité.

Vous pouvez également appuyer sur le bouton Menu et utiliser le bouton Volume + ou Volume - pour défiler jusqu'au fichier souhaité. Appuyez sur le bouton Menu  $\equiv$  pour valider votre choix.

- 3 Pour commencer la lecture, appuyez sur le bouton Lecture/Pause.
	- ← L'indicateur Enregistrement/Lecture s'allume en vert.
- 4 Pour régler le volume, appuyez sur le bouton Volume + ou Volume -.

#### **Début et suspension de la lecture**

- Pour commencer la lecture, appuyez sur le bouton Lecture/Pause.
	- ← L'indicateur Enregistrement/Lecture s'allume en vert.
- Pour suspendre la lecture, appuyez sur le bouton Lecture/Pause.
- Pour reprendre la lecture, appuyez à nouveau sur le bouton Lecture/Pause.

#### **Retour rapide ou avance rapide**

• Maintenez le bouton Retour rapide ou Avance rapide enfoncé jusqu'au passage souhaité de l'enregistrement.

#### **Arrêt de la lecture**

• Appuyez sur le bouton Arrêt.

#### **Affichage des détails du fichier**

• En mode arrêt, appuyez sur le bouton Arrêt.

# <span id="page-13-0"></span>**Vitesse de lecture**

Définissez la vitesse de lecture souhaitée si vous voulez accélérer ou ralentir la lecture de votre enregistrement.

- 1 En mode lecture, appuyez sur le bouton Speed située sur le côté droit de l'appareil.
- 2 Utilisez le bouton Volume + ou Volume pour définir la vitesse de lecture souhaitée.
- $3$  Appuyez sur le bouton Menu  $\equiv$  pour valider votre choix.

# **Mode relecture A-B**

Vous pouvez marquer une séquence A-B dans un enregistrement existant afin de relire uniquement le passage marqué.

#### **Marquage d'une séquence A-B**

1 En mode lecture, maintenez le bouton Menu $\equiv$ enfoncé jusqu'à ce que « A-B » s'affiche en haut de l'écran.

← « A » commence à clignoter.

- 2 Appuyez sur le bouton Avance rapide pour marquer le début de la séquence (« A ») à relire. ← « A » s'arrête de clignoter.
	- ← « B » commence à clignoter.
	-
- 3 Appuyez sur le bouton Avance rapide pour marquer la fin de la séquence (« B ») à relire.
	- ← « B » s'arrête de clignoter et la séquence sélectionnée est relue plusieurs fois.

#### **Arrêt du mode relecture A-B**

Si vous souhaitez arrêter le mode relecture A-B, procédez comme suit :

- $\cdot$  Appuyez sur le bouton Menu  $\equiv$  pour arrêter le mode relecture A-B et continuer la lecture normale.
- Appuyez sur le bouton Lecture/Pause pour suspendre la lecture. Appuyez de nouveau sur le bouton Lecture/ Pause pour reprendre la lecture normale.
- Appuyez sur le bouton Arrêt pour arrêter la lecture.

# **Modification des fichiers**

Vous pouvez modifier des enregistrements existants en mode lecture. Pour naviguer entre les options de modification Append, Insert, Divide et Cut, appuyez sur le bouton Menu = pour sélectionner l'option de modification souhaitée. L'option de modification sélectionnée s'affiche. Elle remplace l'icône des détails du fichier à l'écran.

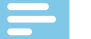

#### Remarque

- Si, après avoir sélectionné l'option de modification, vous n'utilisez pas votre appareil pendant huit secondes, le mode modification sera désactivé. Appuyez de nouveau sur le bouton Menu pour réactiver le mode modification.
- En mode modification, vous ne pouvez pas suspendre la lecture car le bouton Lecture/Pause est configuré pour valider le choix d'une option de modification.

**Append** : ajoutez des passages d'enregistrement supplémentaires à la fin d'un enregistrement existant.

**Pour ajouter des passages d'enregistrement :**

- 1 En mode lecture, appuyez une fois sur le bouton Menu **=** pour sélectionner **Append**.
- 2 Appuyez sur le bouton Lecture/Pause pour valider votre choix.
	- ← Un nouvel enregistrement commence à la fin du fichier en cours.

**Insert :** insérez des passages d'enregistrement supplémentaires sans écraser l'enregistrement existant.

**Pour insérer des passages d'enregistrement :**

- En mode lecture, appuyez deux fois sur le bouton Menu pour sélectionner **Insert**.
- 2 Appuyez sur le bouton Lecture/Pause au niveau du passage de l'enregistrement en cours où vous souhaitez insérer un passage d'enregistrement supplémentaire.
	- $\rightarrow$  Un nouvel enregistrement commence au niveau du passage sélectionné de l'enregistrement existant.

**Divide :** divisez un enregistrement existant en deux fichiers.

**Pour diviser un enregistrement en deux fichiers :**

- 1 En mode lecture, appuyez trois fois sur le bouton Menu **=** pour sélectionner **Divide**.
- 2 Appuyez sur le bouton Lecture/Pause au niveau du passage de l'enregistrement en cours où vous souhaitez le diviser.
	- ← L'enregistrement est divisé en deux fichiers. Les deux fichiers sont sauvegardés dans le dossier de l'enregistrement d'origine.

<span id="page-14-0"></span>**Cut :** coupez un passage d'un enregistrement existant.

**Pour couper un passage d'un enregistrement existant :**

- 1 En mode lecture, appuyez quatre fois sur le bouton Menu **=** pour sélectionner **Cut**.
- 2 Appuyez sur le bouton Focus pour marquer le début du passage à couper.
- 3 Appuyez sur le bouton Lecture/Pause pour marquer la fin du passage à couper.
	- ← La séquence marquée est supprimée de l'enregistrement existant.

# **Suppression de fichiers**

Vous pouvez supprimer des fichiers individuels ou tous les fichiers sauvegardés dans le dossier sélectionné.

- 1 En mode arrêt, appuyez sur le bouton Supprimer située sur le côté droit de l'appareil.
- 2 Utilisez le bouton Volume + ou Volume pour choisir de supprimer le fichier en cours ou tous les fichiers dans le dossier en cours.
- $3$  Appuyez sur le bouton Menu  $\equiv$  pour valider votre choix.

# **Verrouillage des fichiers**

Verrouillez les enregistrements importants pour éviter qu'ils ne soient malencontreusement supprimés.

**Pour verrouiller un fichier :**

- 1 Sélectionnez le fichier souhaité.
- 2 En mode arrêt, appuyez sur le bouton Focus.
- 3 Appuyez sur le bouton Menu pour sélectionner **Protéger le fichier**.
- 4 Appuyez sur le bouton Menu pour sélectionner **Verrouiller**.
	- ← Le fichier sélectionné est verrouillé et ne peut plus être supprimé.

**Pour déverrouiller un fichier :**

- 1 Sélectionnez le fichier souhaité.
- 2 En mode arrêt, appuyez sur le bouton Focus.
- $3$  Appuyez sur le bouton Menu  $\equiv$  pour sélectionner **Protéger le fichier**.
- 4 Utilisez le bouton Volume pour défiler jusqu'à **Déverrouiller**.
- $5$  Appuyez sur le bouton Menu  $\equiv$  pour valider votre choix.
	- ← Le fichier sélectionné est déverrouillé et peut à nouveau être supprimé.

# <span id="page-15-0"></span>6 Mode musique

# **Écran de lecture de musique**

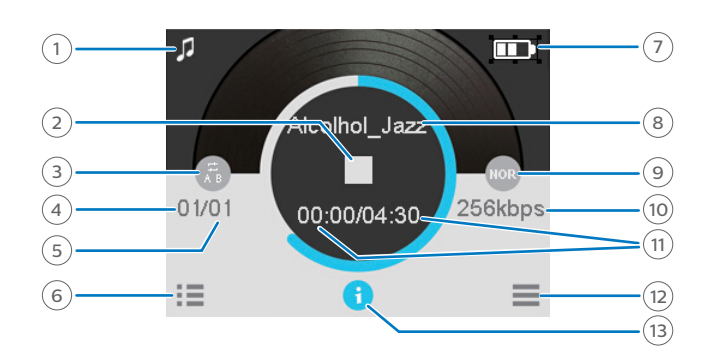

- 1 Dossier musique
- (2) Statut Lecture
- 3 Mode Répéter
- 4 Numéro du fichier en cours
- 5 Nombre total de fichiers
- 6 Liste des fichiers
- 7 Statut de la batterie
- 8 Nom du fichier
- $(9)$  Égaliseur
- 10 Débit binaire

 $(11)$  Temps audio : temps passé et temps total du fichier en cours

- $(12)$  Menu
- 13 Détails du fichier

Votre Voice Tracer n'est pas seulement un enregistreur audio de haute qualité, c'est également un lecteur de musique idéal. Il vous suffit de copier vos musiques préférées depuis votre ordinateur sur votre Voice Tracer. La puce ultra performante de décodeur audio Wolfson intégrée vous permet d'écouter votre musique avec une excellente qualité audio. L'appareil prend en charge plusieurs formats de lecture, notamment les formats MP3, WMA ou WAV. L'interface utilisateur permet une écoute confortable et intuitive de vos musiques.

Le tableau ci-dessous vous présente les spécifications détaillées :

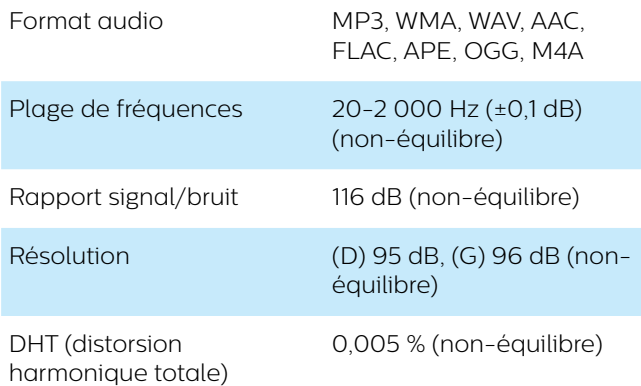

## **Mode lecture**

Une fois vos fichiers de musique copiés de votre ordinateur dans le dossier Musique de votre Voice Tracer, vous pouvez commencer à écouter votre musique.

#### **Remarque**

Si vous avez connecté des écouteurs à votre Voice Tracer, les haut-parleurs intégrés sont désactivés.

#### **Lancement du mode de lecture de musique**

Vous pouvez lancer le mode de lecture de musique très rapidement et facilement.

**Pour lancer le mode de lecture de musique :**

- En mode arrêt de l'écran de lecture général, maintenez le bouton Index enfoncé.
	- → Vous accèderez au dossier de lecture de musique.

**Pour quitter le mode de lecture de musique et revenir à l'écran de lecture général :**

• En mode arrêt, appuyez sur le bouton Index.

#### <span id="page-16-0"></span>**Lecture des fichiers de musique**

#### **Début et suspension de la lecture**

• Appuyez sur le bouton Lecture/Pause.

#### **Sélection d'une piste**

- Appuyez sur le bouton Avance rapide ou Retour rapide
- Ou :
- 1 En mode arrêt, appuyez sur le bouton Menu et sélectionnez la piste souhaitée à l'aide du bouton Volume + ou Volume -.
- 2 Appuyez sur le bouton Menu  $\equiv$  pour valider votre choix puis appuyez sur le bouton Lecture/Pause pour lancer la lecture de la musique.

#### **Retour rapide ou avance rapide**

• Maintenez le bouton Retour rapide ou Avance rapide enfoncé jusqu'au passage souhaité de la piste.

#### **Arrêt de la lecture**

• Appuyez sur le bouton Arrêt.

#### **Affichage des détails du fichier**

• En mode arrêt, appuyez sur le bouton Arrêt.

## **Vitesse de lecture**

Définissez la vitesse de lecture souhaitée si vous voulez accélérer ou ralentir la lecture de la musique.

- 1 En mode lecture, appuyez sur le bouton Speed située sur le côté droit de l'appareil.
- 2 Utilisez le bouton Volume + ou Volume pour définir la vitesse de lecture souhaitée.
- $3$  Appuyez sur le bouton Menu  $\equiv$  pour valider votre choix.

# **Mode relecture A-B**

Vous pouvez marquer une séquence A-B dans un enregistrement existant afin de relire uniquement le passage marqué.

#### **Marquage d'une séquence A-B**

- 1 En mode lecture, appuyez sur le bouton Menu $\equiv$ jusqu'à ce que « A-B » s'affiche en haut de l'écran. ← « A » commence à clignoter.
- 2 Appuyez sur le bouton Avance rapide pour marquer le début de la séquence (« A ») à relire. ← « A » s'arrête de clignoter.
	- ← « B » commence à clignoter.
- 3 Appuyez sur le bouton Avance rapide pour marquer la fin de la séquence (« B ») à relire.
	- X « B » s'arrête de clignoter et la séquence sélectionnée est relue plusieurs fois.

#### **Arrêt du mode relecture A-B**

Si vous souhaitez arrêter le mode relecture A-B, procédez comme suit :

- $\cdot$  Appuyez sur le bouton Menu  $\equiv$  pour arrêter le mode relecture A-B et continuer la lecture normale.
- Appuyez sur le bouton Lecture/Pause pour suspendre la lecture. Appuyez de nouveau sur le bouton Lecture/ Pause pour reprendre la lecture normale.
- Appuyez sur le bouton Arrêt pour arrêter la lecture.

# <span id="page-17-0"></span>**Ajout d'un index-repère**

Utilisez un ou plusieurs index-repères permettant de marquer certains points d'un fichier de musique comme des points de référence.

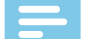

#### Remarque

• Vous pouvez définir jusqu'à 10 index-repères par enregistrement.

**Pour ajouter un index-repère :**

• En mode enregistrement, appuyez sur le bouton Index sur le passage souhaité de votre enregistrement.

**Pour aller à un index-repère en particulier :**

- 1 En mode lecture, maintenez le bouton Index enfoncé.
- 2 Utilisez le bouton Volume + ou Volume pour défiler jusqu'à l'option **Aller au signet**.
- $\overline{3}$  Appuyez sur le bouton Menu  $\equiv$  pour valider votre choix.
- 4 Utilisez le bouton Volume + ou Volume pour défiler jusqu'à l'index-repère souhaité.
- $5$  Appuyez sur le bouton Menu  $\equiv$  pour valider votre choix.

**Pour supprimer un index-repère :**

- 1 En mode lecture, maintenez le bouton Index enfoncé.
- 2 Utilisez le bouton Volume + ou Volume pour défiler jusqu'à l'option **Supprimer signet**.
- $3$  Appuyez sur le bouton Menu  $\equiv$  pour valider votre choix.
- 4 Utilisez le bouton Volume + ou Volume pour défiler jusqu'à l'index-repère souhaité.
- $5$  Appuyez sur le bouton Menu  $\equiv$  pour valider votre choix.

## **Suppression de fichiers**

Vous pouvez supprimer des fichiers individuels ou tous les fichiers sauvegardés dans le dossier sélectionné.

- 1 En mode arrêt, appuyez sur le bouton Supprimer située sur le côté droit de l'appareil.
- 2 Utilisez le bouton Volume + ou Volume pour choisir de supprimer le fichier en cours ou tous les fichiers dans le dossier en cours.
- $3$  Appuyez sur le bouton Menu  $\equiv$  pour valider votre choix.

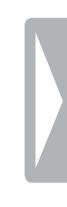

# <span id="page-18-0"></span>**Paramètres**

# **Mode paramètres**

En mode paramètres, vous pouvez modifier et régler différents paramètres en fonction de vos préférences personnelles.

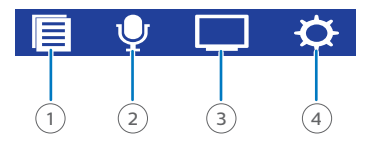

- $(1)$  Fichier
- $(2)$  Enregistrer
- $(3)$  Écran
- 4 Appareil

#### **Début du mode paramètres**

**Pour ouvrir l'aperçu des paramètres :**

• En mode arrêt de l'écran d'enregistrement ou de l'écran de lecture de musique, maintenez le bouton  $M$ en $\mu \equiv$ enfoncé

#### **Navigation entre les menus de paramètres**

**Pour naviguer entre les menus de paramètres Fichier, Enregistrer, Écran et Appareil :**

• Utilisez le bouton Avance rapide ou Retour rapide.

#### **Navigation dans les paramètres**

**Pour naviguer dans les paramètres de chaque menu de paramètres :**

• Utilisez le bouton Volume + ou Volume -.

#### **Sélection d'un paramètre**

**Pour sélectionner un paramètre ou valider un choix :**

• Appuyez sur le bouton Menu $\equiv$ .

#### **Fin du mode paramètres**

**Pour revenir en arrière :**

• Appuyez sur le bouton Arrêt.

**Pour quitter le mode paramètres :**

• Appuyez sur le bouton Arrêt plusieurs fois jusqu'à ce que l'écran d'enregistrement s'affiche de nouveau.

#### **Fichier**

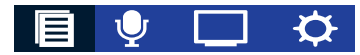

#### **Répéter**

**Arrêt** : lecture dans l'ordre des pistes du dossier sélectionné.

**Aléatoire :** lecture aléatoire des pistes du dossier sélectionné.

**Dossier :** répétition des pistes dans une liste de lecture. **Fichier :** répétition en boucle de la piste en cours.

Lorsque toutes les pistes du dossier en cours ont été lues, la lecture s'arrête automatiquement.

#### **Égaliseur**

Éteignez l'égaliseur ou choisissez parmi les options Rock, Pop, Soft, Jazz, Classique ou DBB (Dynamic Bass Boost) de l'égaliseur.

#### **Enregistrer**

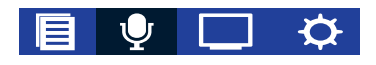

#### <span id="page-18-1"></span>**Sensibilité du micro**

Ajustez la sensibilité microphone de votre Voice Tracer. Sélectionnez la sensibilité en fonction du bruit de fond, du nombre de sources sonores enregistrées et de la distance entre la source sonore et les microphones.

**Élevé :** prend en charge un enregistrement allant jusqu'à 24 bit/96 kHz PCM avec une consommation d'énergie plus élevée.

**Moyen :** prend en charge un enregistrement allant jusqu'à 16 bit/48 kHz PCM avec une consommation d'énergie plus faible.

**Faible :** prend en charge un enregistrement allant jusqu'à 8 bit/24 kHz PCM avec une faible consommation de batterie.

#### **Source d'entrée**

Choisissez parmi plusieurs sources d'entrée afin de garantir la meilleure qualité d'enregistrement pour des situations d'enregistrement particulières. Pour plus de renseignements, consultez la rubrique [Enregistrement](#page-9-1)  [multicanal](#page-9-1).

**Micro stéréo (G/D) :** enregistrez via les microphones intégrés gauche et droit.

**Entrée en ligne :** enregistrez via des microphones externes.

**XLR** : enregistrez via un canal XLR.

**Micro central :** enregistrez via le microphone central intégré.

**XLR + Micro stéréo (G/D) :** enregistrez via un canal XLR et les microphones intégrés gauche et droit.

<span id="page-19-0"></span>**Micro central + Micro stéréo (G/D) :** enregistrez via les microphones intégrés gauche, droit et central.

**Entrée en ligne + Micro central :** enregistrez via un microphone externe et le microphone central intégré.

**Entrée en ligne + XLR :** enregistrez via un microphone externe et un canal XI R

#### **Qualité**

Vous pouvez définir le débit binaire de chaque enregistrement en fonction de vos préférences personnelles.

#### **Minuterie**

Utilisez la fonction de minuterie pour commencer automatiquement un enregistrement à une date et une heure prédéfinies. Vous pouvez également sélectionner l'heure et la date de fin de l'enregistrement.

#### **Activation vocale**

Utilisez l'activation vocale pour que l'enregistrement démarre dès que vous commencez à parler. Lorsque vous arrêtez de parler, l'appareil suspend automatiquement l'enregistrement après trois secondes de silence. Il reprend uniquement lorsque vous recommencez à parler. Pour plus de renseignements, consultez la rubrique [Enregistrement à activation vocale.](#page-9-2)

#### **Répartition automatique**

Pendant l'enregistrement, la fonction Répart. auto. divise automatiquement l'enregistrement en cours et sauvegarde un nouveau fichier toutes les 30 ou 60 minutes.

#### **Écran**

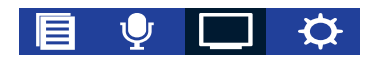

#### **Langue**

Sélectionnez la langue souhaitée de l'appareil à partir de la liste des langues. Vous pouvez modifier la langue à tout moment.

#### **Rétroéclairage**

Pour économiser la batterie de votre Voice Tracer, vous pouvez réduire la durée du rétroéclairage. Si vous n'utilisez pas votre appareil pendant la durée définie, le rétroéclairage s'éteint automatiquement. Si vous avez activé le rétroéclairage, l'écran restera allumé tout le temps.

#### **Appareil**

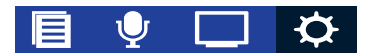

#### **Date/heure**

Vous pouvez toujours modifier la date et l'heure ainsi que le format de l'heure sur votre appareil.

Utilisez le bouton Volume + ou Volume - pour sélectionner le format de l'heure. Utilisez les boutons Volume +, Volume -, Avance rapide et Retour rapide pour régler la date et l'heure.

#### **Arrêt auto.**

Sélectionnez la durée après laquelle vous souhaitez que votre appareil s'éteigne automatiquement si vous ne l'utilisez pas. Si vous réglez la durée sur 0, l'appareil ne s'éteindra pas automatiquement.

#### **Formater appareil**

Utilisez cette fonction pour formater la mémoire interne de votre appareil et supprimer toutes les données. Pour plus de renseignements, consultez la rubrique [Réinitialisation des données](#page-21-1).

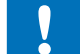

#### Attention

• En formatant votre Voice Tracer, vous supprimerez toutes les données qui s'y trouvent. Avant de réinitialiser les données, sauvegardez toutes les données importantes enregistrées sur votre appareil.

#### Remarque

• Les paramètres du menu ne seront pas supprimés et seront toujours disponibles après la réinitialisation des données.

#### **Témoin lum. enregistrement**

Si vous activez le témoin lumineux d'enregistrement, l'indicateur Enregistrement/Lecture s'allume en rouge lors de l'enregistrement.

#### **Son appareil**

Choisissez d'activer ou de désactiver le son de l'appareil lorsque vous appuyez sur un bouton.

#### **Sélect mémoire**

Choisissez d'utiliser la mémoire interne ou une carte micro SD externe pour vos enregistrements.

#### **Informations**

Consultez plusieurs informations concernant votre appareil, notamment l'espace mémoire disponible, les informations sur la carte micro SD externe ou la version du microprogramme.

#### **Réinitialiser param. par défaut**

Vous pouvez rétablir les paramètres par défaut du menu, c'est-à-dire les paramètres définis lorsque vous avez acheté l'appareil et que vous l'avez allumé pour la première fois. Pour plus de renseignements, consultez la rubrique [Réinitialisation des paramètres.](#page-21-2)

#### Attention

• En réinitialisant les paramètres du menu, vous supprimerez tous les paramètres que vous aviez configurés sur votre appareil. Après une réinitialisation, vous devrez de nouveau définir tous les paramètres.

#### Remarque

• Vos données ne seront pas supprimées et seront toujours disponibles après la réinitialisation des paramètres du menu.

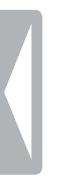

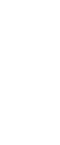

# <span id="page-21-0"></span>8 Gestion de l'appareil et des données

# **Transfert des données vers et depuis l'ordinateur**

Transférez vos fichiers de l'appareil à l'ordinateur, et vice versa.

# Attention

• Ne débranchez pas le câble USB de l'appareil pendant le transfert des fichiers. Cela peut entraîner une perte de données.

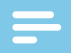

#### Remarque

• Pour des raisons de sécurité des données, le fonctionnement de l'appareil est désactivé lorsque celui-ci est branché à l'ordinateur.

#### <span id="page-21-3"></span>**Transfert des données du Voice Tracer à l'ordinateur**

- 1 Branchez l'appareil à l'ordinateur à l'aide du câble micro USB.
	- ← Une icône de chargement de la batterie s'affiche à l'écran et un voyant lumineux orange s'allume, indiquant que l'appareil est en charge.

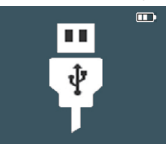

- 2 Ouvrez l'Explorateur Windows sur un ordinateur Windows, ou le Finder sur un Mac.
	- ← Le Voice Tracer est détecté en tant que disque externe.
- 3 Double-cliquez sur le lecteur Voice Tracer. X Le contenu de votre Voice Tracer s'affiche dans une nouvelle fenêtre.
- 4 Sélectionnez les fichiers souhaités dans la fenêtre du Voice Tracer et copiez, coupez ou glissez-les vers l'emplacement souhaité sur votre ordinateur.

#### **Transfert des données de l'ordinateur au Voice Tracer**

- 1 Procédez comme indiqué aux étapes 1 à 3 de la rubrique [Transfert des données du Voice Tracer à](#page-21-3)  [l'ordinateur.](#page-21-3)
- 2 Sélectionnez les fichiers souhaités sur votre ordinateur et copiez, coupez ou glissez-les vers l'emplacement souhaité sur votre Voice Tracer.

# **Réinitialisation des données et des paramètres**

## <span id="page-21-1"></span>**Réinitialisation des données**

Vous pouvez formater la mémoire interne de votre appareil et supprimer toutes les données de votre appareil.

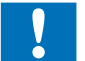

#### Attention

• En formatant votre Voice Tracer, vous supprimerez toutes les données qui s'y trouvent. Avant de réinitialiser les données, sauvegardez toutes les données importantes enregistrées sur votre appareil.

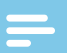

#### **Remarque**

• Les paramètres du menu ne seront pas supprimés et seront toujours disponibles après la réinitialisation des données.

**Pour réinitialiser vos données :**

- 1 En mode arrêt de l'écran d'enregistrement, appuyez sur le bouton Menu  $\equiv$  pour ouvrir l'écran des paramètres.
- 2 Utilisez le bouton Avance rapide ou Retour rapide pour passer au menu **Appareil**.
- 3 Utilisez le bouton Volume + ou Volume pour défiler jusqu'au paramètre **Formater appareil**. Appuyez sur le bouton Menu  $\equiv$  pour valider votre choix.
- 4 Sélectionnez **Oui**. → Toutes les données de votre appareil sont supprimées.

## <span id="page-21-2"></span>**Réinitialisation des paramètres**

Vous pouvez rétablir les paramètres par défaut du menu, c'est-à-dire les paramètres définis lorsque vous avez acheté l'appareil et que vous l'avez allumé pour la première fois.

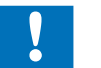

#### Attention

• En réinitialisant les paramètres du menu, vous supprimerez tous les paramètres que vous aviez configurés sur votre appareil. Après une réinitialisation, vous devrez de nouveau définir tous les paramètres.

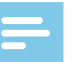

#### Remarque

• Vos données ne seront pas supprimées et seront toujours disponibles après la réinitialisation des paramètres du menu.

<span id="page-22-0"></span>**Pour réinitialiser vos paramètres :**

- 1 En mode arrêt de l'écran d'enregistrement, appuyez sur le bouton Menu  $\equiv$  pour ouvrir l'écran des paramètres.
- 2 Utilisez le bouton Avance rapide ou Retour rapide pour passer au menu **Appareil**.
- 3 Utilisez le bouton Volume + ou Volume pour défiler jusqu'au paramètre **Réinitialiser param. par défaut**. Appuyez sur le bouton Menu  $\equiv$  pour valider votre choix.
- 4 Sélectionnez **Oui**.
	- ← Tous les paramètres par défaut de votre appareil sont rétablis.

# **Mise à jour de l'appareil**

Votre appareil est contrôlé par un programme interne appelé microprogramme. Dans le cadre de la maintenance continue du produit, le microprogramme est mis à niveau et les erreurs sont corrigées.

Pour obtenir une mise à jour du microprogramme, contactez le partenaire de support Philips chez qui vous avez acheté l'appareil.

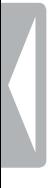

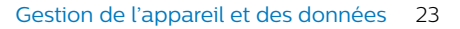

# <span id="page-23-0"></span>9 Service et assistance

N'effectuez aucune opération de maintenance ne figurant pas dans ce manuel. Ne démontez pas l'appareil afin d'effectuer des réparations. Seuls les centres d'entretien agréés sont autorisés à effectuer des réparations sur l'appareil.

# **Affichage des informations sur l'appareil**

Consultez plusieurs informations concernant votre appareil, notamment l'espace mémoire disponible, les informations sur la carte micro SD externe ou la version du microprogramme.

- 1 En mode arrêt de l'écran d'enregistrement, appuyez sur le bouton Menu  $\equiv$  pour ouvrir l'écran des paramètres.
- 2 Utilisez le bouton Avance rapide ou Retour rapide pour passer au menu **Appareil**.
- 3 Utilisez le bouton Volume + ou Volume pour défiler jusqu'au paramètre **Informations**. Appuyez sur le bouton Menu  $\equiv$  pour valider votre choix.
- 4 Utilisez le bouton Volume + ou Volume pour défiler jusqu'à l'information que vous souhaitez consulter. Appuyez sur le bouton Menu  $\equiv$  pour valider votre choix.

# **Contact de nos partenaires de support Philips**

Si vous avez des questions concernant votre Voice Tracer ou en cas de problème technique, contactez l'un de nos partenaires de support Philips. Le partenaire local chez qui vous avez acheté votre Voice Tracer fera de son mieux pour répondre à vos questions et résoudre vos problèmes le plus rapidement possible.

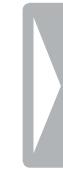

# <span id="page-24-0"></span>**Résolution des problèmes**

Le tableau ci-dessous présente les problèmes les plus courants que vous pouvez rencontrer avec le Voice Tracer. Si les informations ci-dessous ne vous permettent pas de résoudre votre problème, contactez le partenaire de support Philips chez qui vous avez acheté votre appareil.

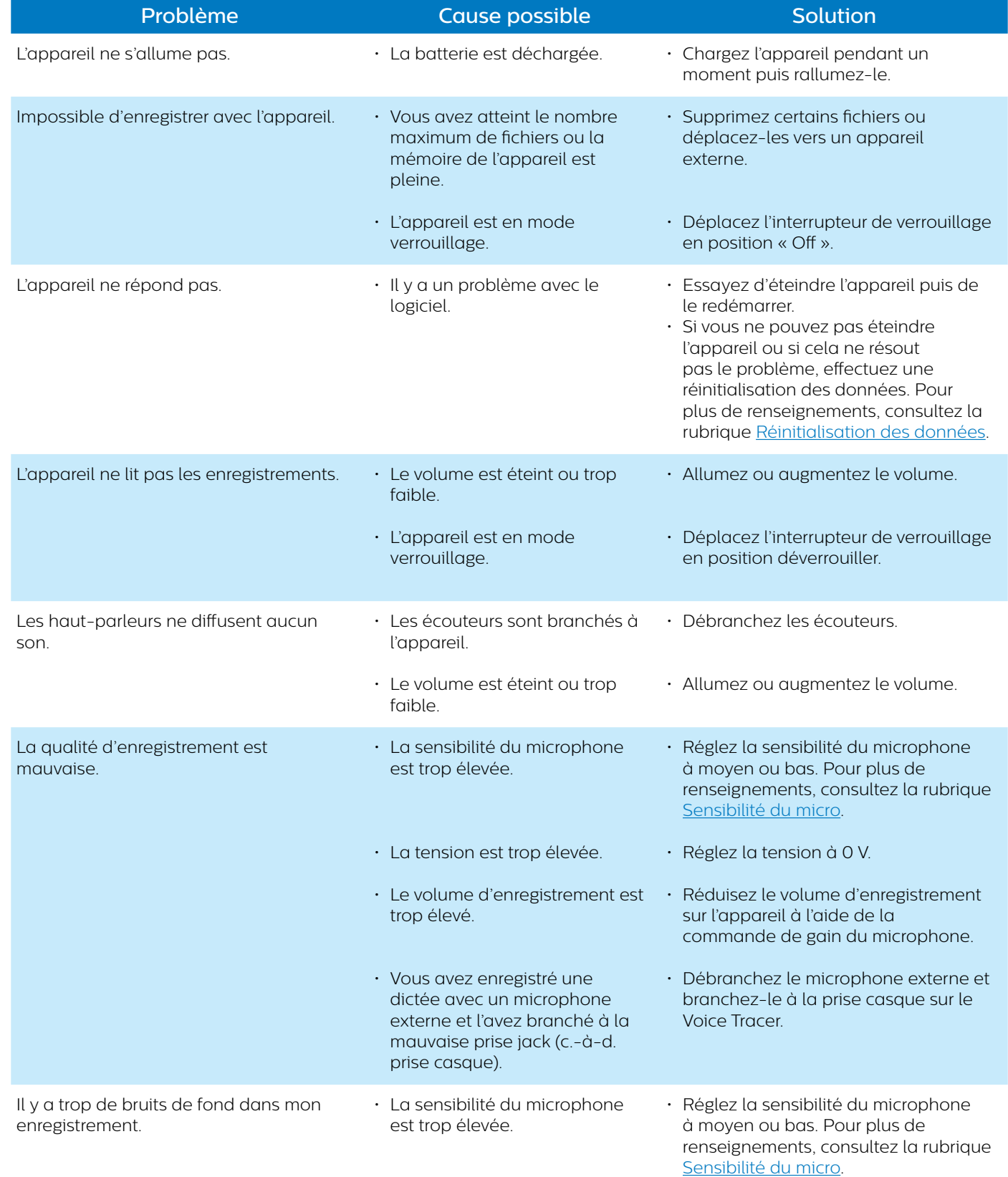

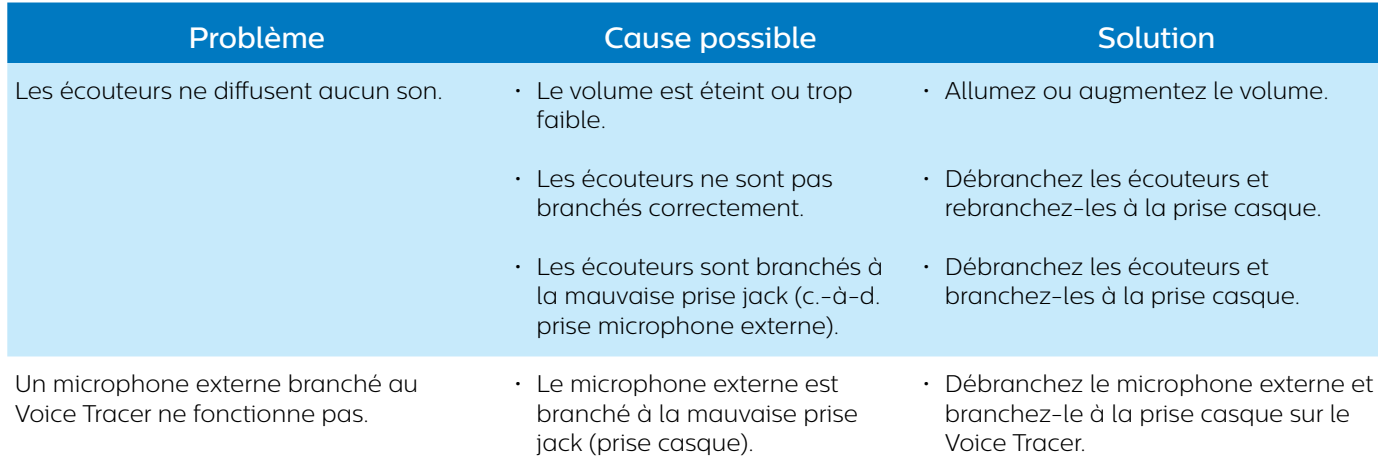

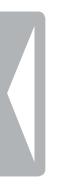

# <span id="page-26-0"></span>10Caractéristiques techniques

# **Spécifications**

- Dimensions du produit  $(L \times P \times H)$ : 125 × 64,5 × 22 mm
- Poids : 166 g

# **Connectivité**

- Écouteurs : prise jack stéréo, 3,5 mm
- Microphone : prise jack stéréo, 3,5 mm
- USB : micro USB 2.0

# **Mémoire**

- Mémoire interne : Flash NAND, 16 Go
- Carte mémoire (externe) : carte micro SD jusqu'à 64 Go

# **Audio**

- Format d'enregistrement : PCM: 24 bit/96 kHz, débit binaire : 4 608 kbps 16 bit/96 kHz, débit binaire : 3 072 kbps
	- 16 bit/48 kHz, débit binaire : 1 536 kbps 16 bit/32 kHz, débit binaire : 1 024 kbps MP3: 16 bit/32 kHz, débit binaire :192 kbps
	- 16 bit/32 kHz, débit binaire : 128 kbps
- Format de lecture : MP3, WMA, WAV, AAC, FLAC, APE, OGG, M4A
- Temps d'enregistrement de la mémoire interne : 8 heures (mode PCM, 24 bit/96 kHz) 34 heures (mode PCM, 16 bit/32 kHz) 180 heures (mode MP3, 192 kbps) 272 heures (mode MP3 128 kbps)
- Temps d'enregistrement avec carte mémoire (64 Go) : 1088 heures (uniquement en mode MP3 128 kbps)

# **Alimentation**

- Type de batterie : batterie Li-polymère rechargeable intégrée
- Capacité de batterie : 1 300 mAh
- Autonomie de la batterie : jusqu'à 30 heures d'enregistrement (mode MP3 128 kbps)
- Temps de charge (pleine charge) : 2-3 heures

# **Spécifications environnementales**

• Conforme à la norme 2011/65/UE (RoHS)

# **Conditions de fonctionnement**

- Température : 5 à 45 °C
- Humidité : 10 à 90 %, sans condensation

# **Exigences du système**

- Système d'exploitation : Windows 10, Windows 8, Windows 7, Windows Vista, Windows XP, Mac OS X 10.7, OS X 10.8
- Port : USB

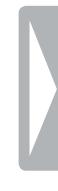

# **FCC Warning Statement**

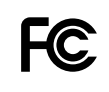

Changes or modifications not expressly approved by the party responsible for compliance could void the user's authority to operate the equipment.

This equipment has been tested and found to comply with the limits for a Class B digital device, pursuant to part 15 of the FCC rules. These limits are designed to provide reasonable protection against harmful interference in a residential installation. This equipment generates uses and can radiate radio frequency energy and, if not installed and used in accordance with the instructions, may cause harmful interference to radio communications. However, there is no guarantee that interference will not occur in a particular installation. If this equipment does cause harmful interference to radio or television reception, which can be determined by turning the equipment off and on, the user is encouraged to try to correct the interference by one or more of the following measures:

- Reorient or relocate the receiving antenna.
- Increase the separation between the equipment and receiver.
- Connect the equipment into an outlet on a circuit different from that to which the receiver is connected
- Consult the dealer or an experienced radio/TV technician for help.

# **CE Declaration of Conformity**

The conformity with the relevant EU directives is confirmed by the CE mark.

## **Declaration of conformity**

Speech Processing Solutions GmbH hereby declares that the devices SpeechAir PSP1000 series fully comply with the basic requirements and other relevant provisions of directives 2006/95/EC, 2004/108/EC and 2009/125/EC. A complete declaration of conformity for this product is available at www.philips.com/dictation.

Ni Speech Processing Solutions GmbH ni les sociétés affiliées ne sont responsables envers l'acheteur de ce produit ou envers des tiers en ce qui concerne les réclamations pour dommages, pertes, coûts ou dépenses encourus par l'acheteur ou des tiers résultant d'un accident, d'une mauvaise utilisation ou d'une utilisation incorrecte de ce produit ou résultant de modifications ou de réparations non autorisées du produit, ou du non-respect des consignes d'utilisation et de maintenance fournies par le fabricant.

Technologie d'encodage audio MPEG Layer-3 accordée sous licence par Fraunhofer IIS et Thomson Licensing.

Ce manuel d'utilisation est un document sans valeur contractuelle. Sous réserve d'erreur et de modification.

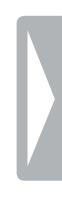

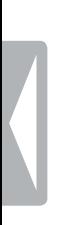

Caractéristiques techniques 29

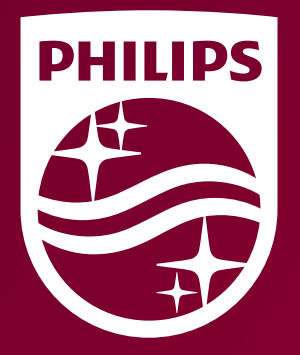

Date de publication 2016-07-18 Version 1.0

© 2016 Speech Processing Solutions GmbH. Tous droits réservés.

Les spécifications peuvent faire l'objet de modifications sans préavis. Philips et le logo<br>Philips en forme d'écusson sont des marques déposées de Koninklijke Philips N.V.et sont<br>utilisés par Speech Processing Solutions Gm

**www.philips.com/dictation**